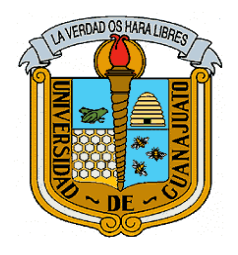

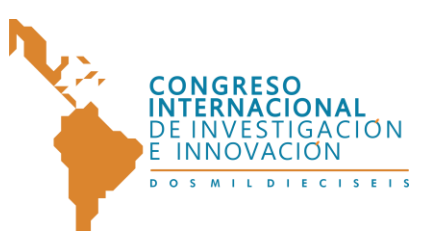

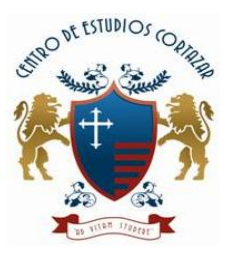

# Diseño e Implementación de una Impresora 3D

*\*I. Escobar-Reyes, L. E. Morales-Acevedo, N. Zarate-Cabrera, J. F. López-López, R. Lira-Marmolejo, T.B. Patlan-Delgado, M.A. Hernández-Juárez, L.A. García-de-la-Rosa,\*\* J.D. Martínez-Ramírez* 

Instituto Tecnológico Superior de Guanajuato, Ing.-Mecatrónica Carretera Guanajuato a Puentecillas km 10.5 Predio El Carmen. Colonia puentecillas. C.P. 36262.Guanajuato, Gto, México

*[\\* ima15\\_@hotmail.com,](mailto:ima15_@hotmail.com) luisemilioma@hotmail.com,\*\* Jdmramirez@itesg.edu.mx*

#### **RESUMEN**

.

El objetivo de este proyecto fue diseñar e implementar la construcción de una impresora 3D para aplicaciones médicas. Se abordarán técnicas de diseño mediante el modelado en 3D. El marco de la impresora 3D se diseñó en el software AutoCAD , el material utilizado fue MDF , se eligió este material ya que soporta la temperatura, es rígido, y ayuda a absorber las vibraciones generadas por los motores tipo NEMA 17, se utilizaron bandas y poleas para el desplazamiento de los ejes X y Y espárragos para el eje Z. El diseño de la pieza 3D es realizado en AutoCAD en su formato de litografía. el software REPETIER HOST, nos genera los códigos G de la pieza en 3D. El Arduino MEGA 2560, se encarga de interpretar los códigos G interpretándolos como pulsos eléctricos para enviarlos a la tarjeta RAMPS 1.4. Un cabezal de extrusión caliente el material PLA (Ácido PoliLáctico) hasta su fundición para la elaboración de la pieza 3D. Finalmente se creó una impresora de 3D de bajo costo.

**PALABRAS CLAVE:** *Arduino Código G, Ramps.*

1

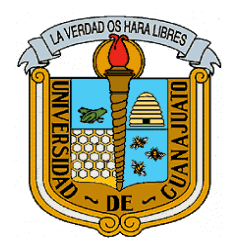

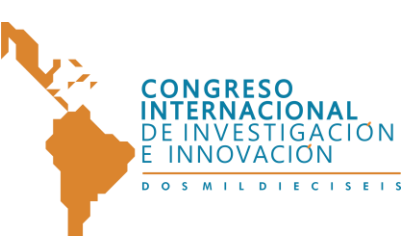

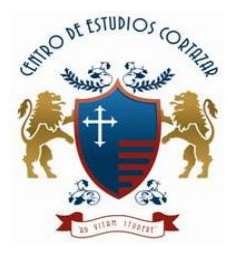

## **1. INTRODUCCIÓ<sup>N</sup>**

Es importante decir que aunque hoy en día el tema de la impresión 3D ha tomado mucha popularidad muchas de estas técnicas se vienen practicando y mejorando desde finales de 1970 el hecho de que estén tomando esta alta popularidad hasta estos días se debe a que como en todas las tecnologías en desarrollo en un principio eran dispositivos grandes, costosos y con bastantes limitaciones. Pero con el paso del tiempo se han convertido en máquinas de precio accesible, fiables y de tamaño reducido, con lo mencionado anteriormente es posible asegurar que la primera impresora 3D aparece en torno al año 1984 con la implementación de una nueva técnica llamada estereolitografia inventada por Charles Hull. Esta nueva tecnología permitía el diseño de elementos en tres dimensiones con la ventaja de hacer pruebas antes de investigar la técnica de fabricación adecuada para dicho elemento. Siendo este el inicio de muchas pruebas y nuevas implementaciones que llevaron a las impresoras 3D que se conocen hoy en día.

## **2. CÓDIGO G**

El principio fundamental del manejo de los ejes del a impresora 3D, se basa en el principio de las máquinas de control numérico, se efectuó mediante lenguaje de bajo nivel llamado código G, se trata de un lenguaje de programación vectorial mediante el que se describen acciones simples y entidades geométricas sencillas como pueden ser rectas y arcos de circunferencias, junto con estos parámetros también se debe tomar en cuenta la velocidad de avance de la cama caliente, el nombre de G viene del hecho de que el programa está constituido por instrucciones generales. El código G esta estandarizado por medio de las normas ISO. Dicha estandarización fue adoptada por la totalidad de los fabricantes industriales de CNC y permite utilizar los mismos programas en distintas maquinas CNC e impresoras 3D de manera directa o con adaptaciones menores [1].

#### **3. ARREGLO EXPERIMENTAL**

Los materiales utilizados para la elaboración de la impresora 3D son los siguientes: el diseño fue impresora se realizó en primera instancia mediante el modelado de la estructura en 3D en AutoCAD. Como se muestra en la Figura 1.

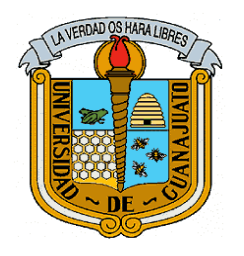

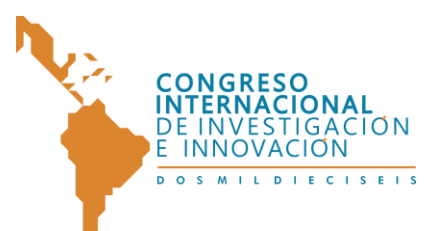

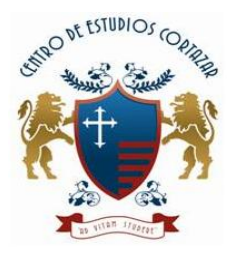

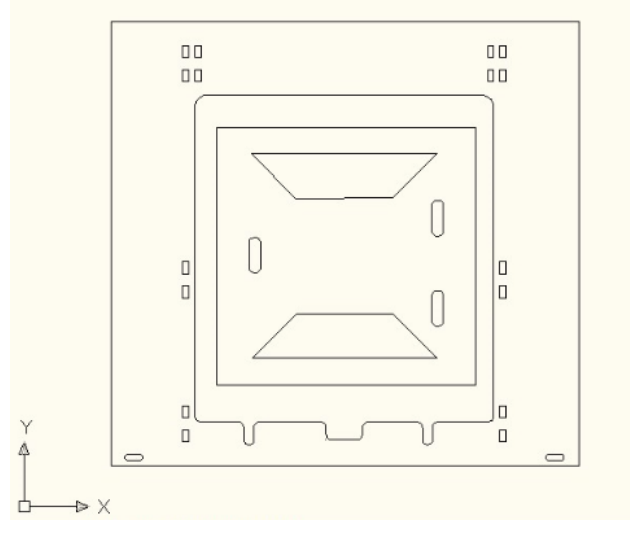

*Figura 1. Estructura diseñada en AutoCAD*

Los cortes del material MDF se realizaron en la cortadora laser LX-4060SE de la marca LaserMex, se eligió el MDF ya que soporta la temperatura, es rígido y ayuda a absorber las vibraciones generadas, la Figura 2 muestra como fue el corte de la estructura [2,3].

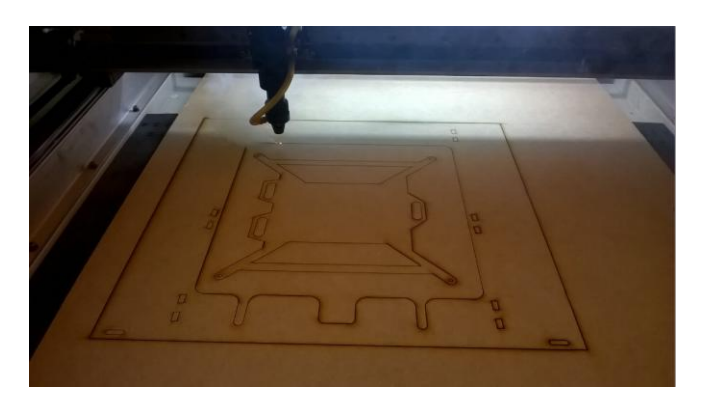

*Figura 2. Realización de corte en la cortadora laser*

Se procedió a un armado de la estructura en una etapa preliminar el proyecto como se muestra en la Figura 3

3 *"Congreso Internacional de Investigación e Innovación 2016" Multidisciplinario, 21 y 22 de abril de 2016. México*

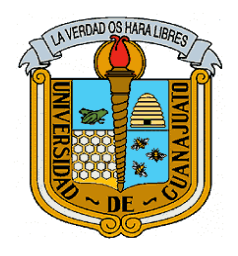

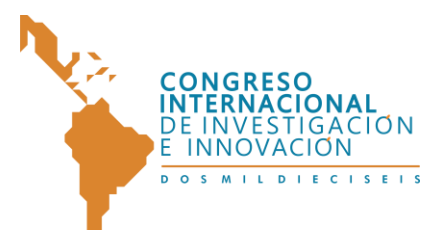

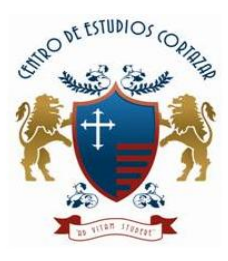

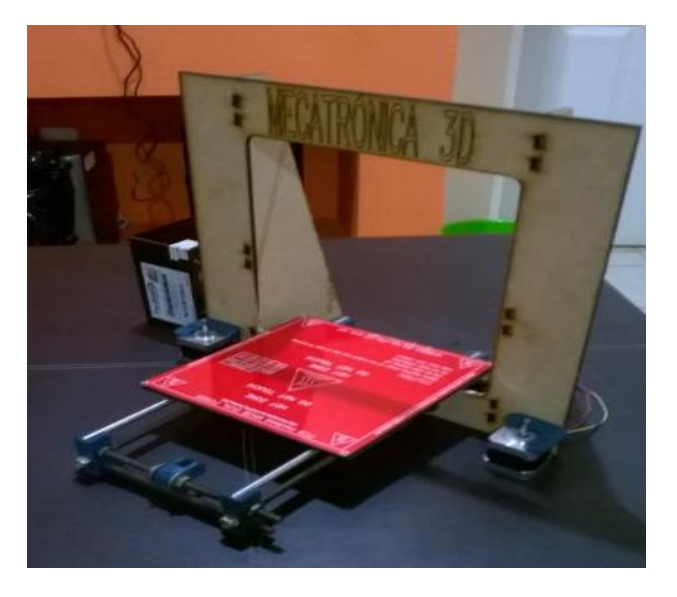

*Figura 3 . Estructura preliminar de Impresora 3D* 

Para los desplazamientos lineales de los ejes X y Y. son realizados mediante poleas, bandas y motores. La impresora utiliza motores (PAP) o paso a paso del tipo NEMA 17, estos motores dan  $1.8^\circ$  por paso y 4000 g/cm (Ver Figura 4)[4].

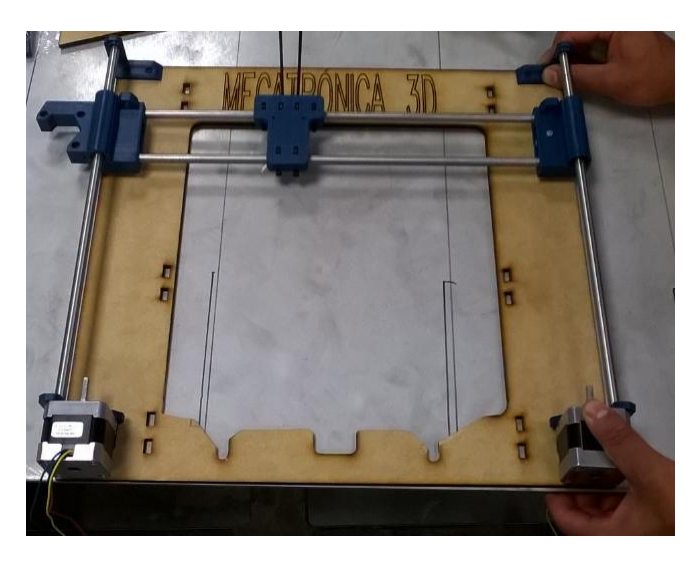

*Figura 4. Motor NEMA colocado para el manejo del eje Z*

Una varilla roscada o esparrago de 5mm se encarga del desplazamiento del eje z, se utiliza varilla roscada y dos motores para este eje porque es el que debe soportar más carga ya que

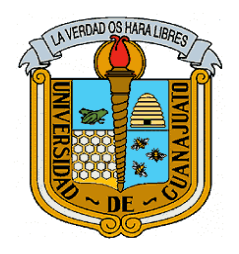

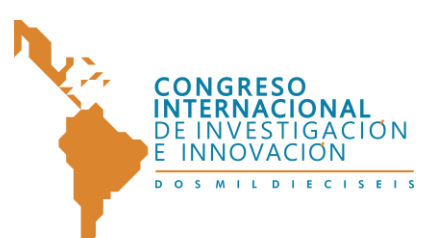

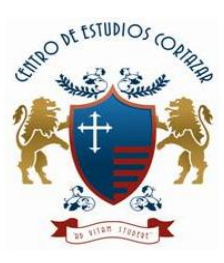

tendrá el extrusor, el cual se encarga de calentar la pieza del material PLA , dicho material es calentado hasta 250 grados para su fundición (ver Figura 5)[5].

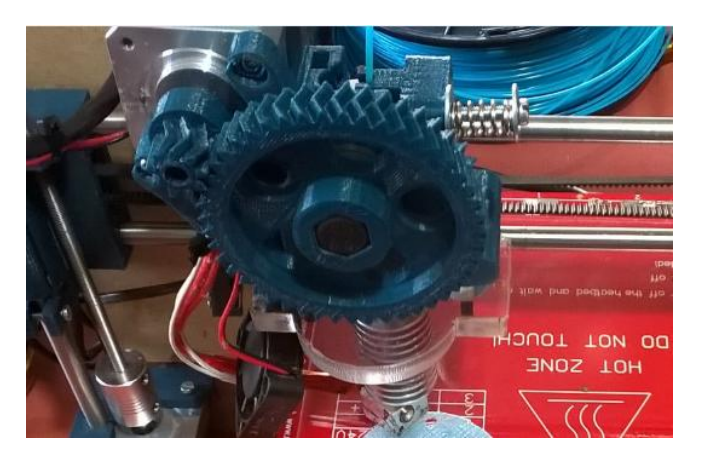

*Figura 5. Eje Z y Extrusor* 

La elaboración de la pieza fue diseñada en AutoCAD en su formato 3D y en su formato en litografía. El software Repetier Host es una interfaz que trabaja con el diseño en formato STL (ver Figura 6), dicho software se encarga de hacer el cálculo del tiempo de la impresión, de las capas y cantidad del material a utilizar. Una vez hecho el cálculo se genera el código G que es capaz de controlar los recorridos de la maquina en los tres ejes [6,7].

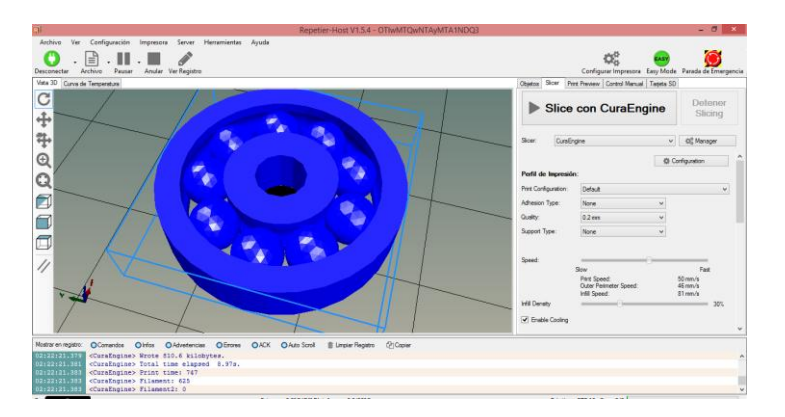

*Figura 6 . Interfaz Gráfica de un Valero en Repertier HOST* 

5

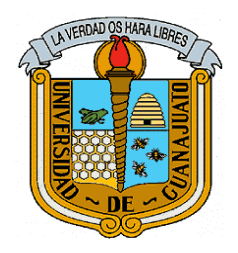

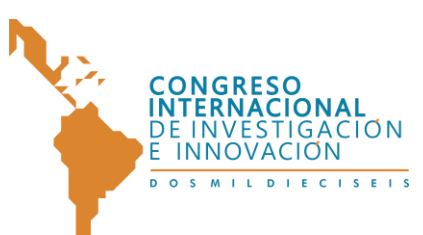

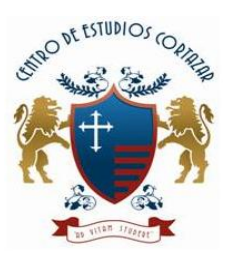

El Arduino MEGA 2560 se encarga de interpretar los códigos G interpretándolos como pulsos eléctricos para enviarlos a la RAMPS 1.4. La RAMPS 1.4 es la placa que se encarga de controlar los motores NEMA 17, la cama caliente, termistores, finales de carrera (ver Figura 7)[8-10].

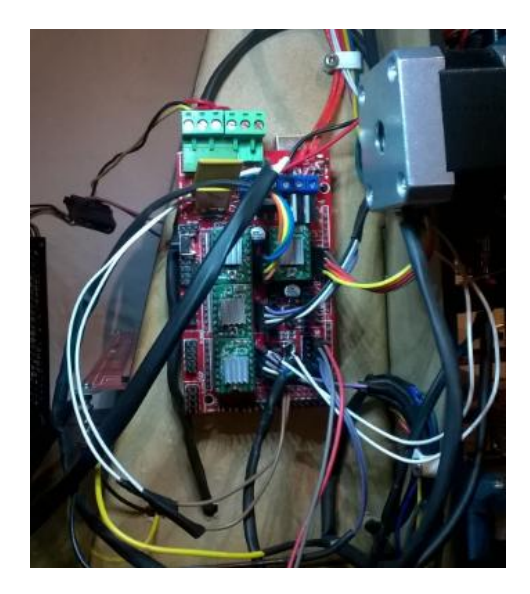

 *Figura 7. Instalación del tarjeta Ramps 1.4*

Los materiales más comunes para la impresión en 3D son el ABS (Acrilonitrilo,Butadieno, Estireno) y el PLA(Acido ,PoliLactico ). Los cuales son materiales bastante distintos con puntos de fusión diferentes lo cual hace al ABS más resistente y al PLA un material más flexible y frágil como se muestra en la Figura 8.

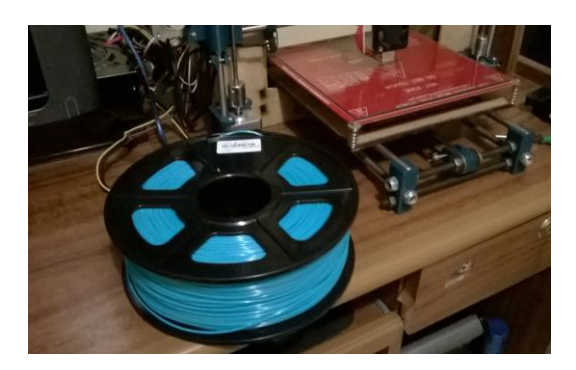

*Figura 8 . Filamento en la impresora 3D*

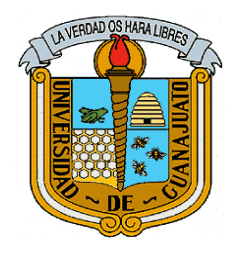

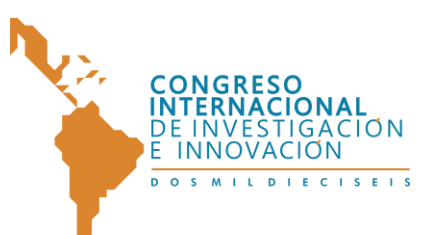

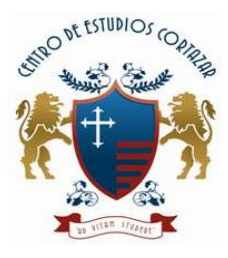

La impresora láser utiliza una fuente de voltaje de 25 Amperes, la cual alimenta los dispositivos electrónicos. Finalmente se procedió con el armado final de la impresora 3D y la elaboración de piezas en 3D en la misma como se muestra en la Figura 9 y 10.

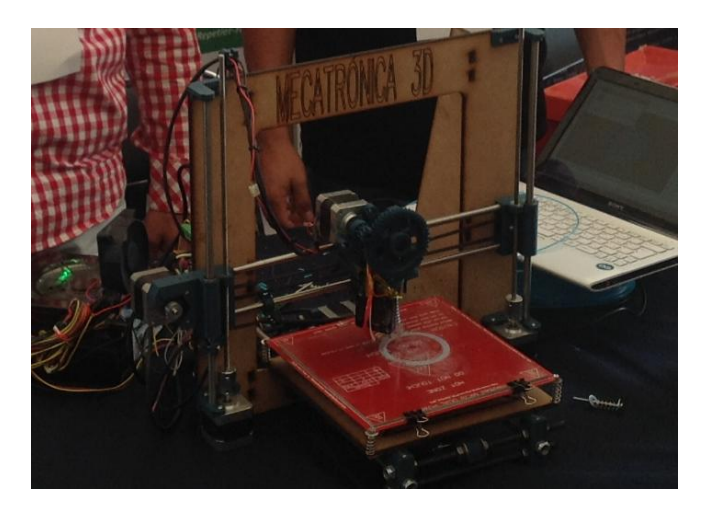

*Figura 9. Impresora 3D finalizada* 

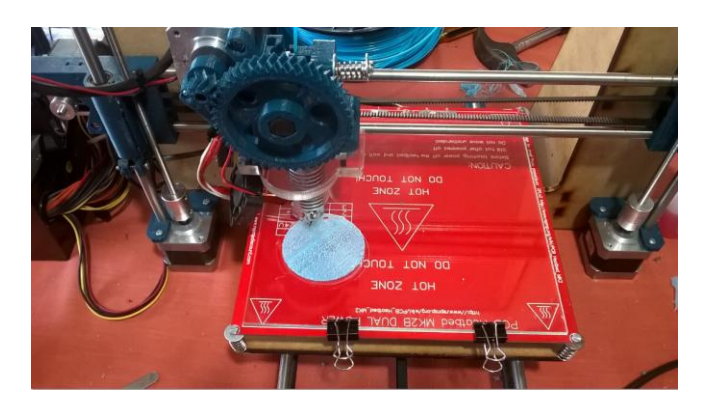

*Figura 10 . Figura en 3D realizada en nuestra impresora 3D* 

### **4. CONCLUSIONES**

Se realizó un diseño e implementación de una Impresora 3D con materiales más baratos y fabricados por nosotros, se llevó a cabo la realización de figuras en formato 3D por medio de material PLA. Cabe resaltar que el realizo una impresora de bajo costo en comparación con las impresoras comerciales. La importancia de la implementación de este diseño de la impresora.

> 7 *"Congreso Internacional de Investigación e Innovación 2016" Multidisciplinario, 21 y 22 de abril de 2016. México*

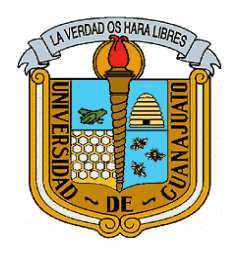

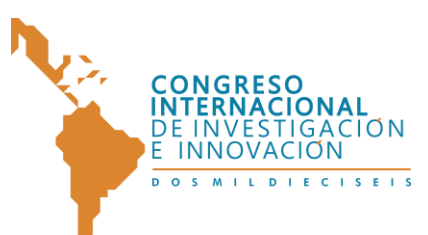

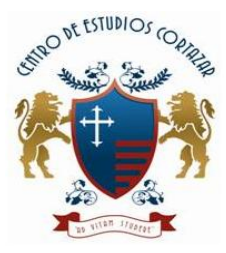

#### "CONGRESO INTERNACIONAL DE INVESTIGACIÓN E INNOVACIÓN 2016"

Multidisciplinario

21 y 22 de abril de 2016, Cortazar, Guanajuato, México

## **5. AGRADECIMIENTOS**

Los autores agradecen a las instalaciones del ITESG por las facilidades prestadas para la elaboración de este proyecto.

## **6. REFERENCIAS**

- [1] James V. Valentino and Joseph Goldenberg; "Introduction to Computer Numerical Control 3/E" Prentice Hall, Upper Saddle River, New Jersey 07458.
- [2] Manual de usuario AutoCAD 2010 Autodesk febrero 2009.
- [3] Manual de cortadora laser Lasermex 2014.
- [4] Sistemas de motores paso a paso Manual : STP-SYS-MSP 2007. De SureStep
- [5] Curso de procesos de manufactura, escuela colombiana de ingeniería, 2007
- [6] Autocad 3D tutorials autocad 2013 Kristen S. Kurland 2013
- [7] Manual de Repetier-Host Witbox, 2014
- [8] John-David Warren, Josh Adams, and Harald Molle, "Arduino Robotics" , Apress, 2011
- [9] Hans-Peter Halvorsen," Introduction to Arduino" ,2013.
- [10] Manual electronica, Minifab.2014

8